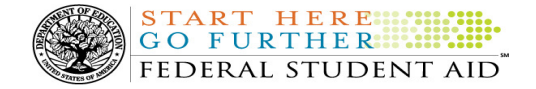

# COD Processing Update

December 30, 2011

# NEWS/UPDATES

# Operational Implementation Guidance – The Consolidated Appropriations Act, 2012 and January Start-Up of 2012- 2013 FAFSA on the Web, FAA Access to CPS Online, and the CPS (12/28/11)

The recently enacted Consolidated Appropriations Act, 2012 made several changes to the Title IV student assistance programs. In a December 27, 2011 Electronic Announcement, Federal Student Aid provided operational implementation guidance about January start-up of the 2012-2013 FAFSA on the Web and FAA Access to CPS Online Web sites, and the Central Processing System (CPS).

## 2012-2013 Application Processing System Specifications for Software Developers (Updated December 2011 Draft) (12/27/11)

As explained in a December 27, 2011 Electronic Announcement, Federal Student Aid is pleased to announce the posting of an update to the 2012-2013 Application Processing System Specifications for Software Developers.

The recently enacted Consolidated Appropriations Act, 2012 made several changes to the Title IV student assistance programs. In this version of the 2012-2013 Application Processing System Specifications for Software Developers, Federal Student Aid updated the parameter for the Auto Zero EFC edits (3005-3008, 3013-3020) from \$32,000 to \$23,000.

In addition to their current availability on the Information for Financial Aid Professionals (IFAP) Web site, the specifications are now available on the Federal Student Aid Download (FSAdownload) Web site, located at https://www.fsadownload.ed.gov.

Please monitor the IFAP Web site for additional information about other impacts of the Consolidated Appropriations Act on the Title IV student assistance programs.

# CURRENT ISSUES

#### DIRECT LOANS

# Direct PLUS Loan Responses Issue [(11/16/11) Updated 12/27/11]

Federal Student Aid has identified an issue in which Direct PLUS Loan Request Acknowledgements (Message Class: CRSP) are not being generated in certain situations. Specifically, the CRSP files are not being sent when a borrower submits a Direct PLUS Loan Request

via the StudentLoans.gov Web site and there is no corresponding Direct PLUS Loan award on the COD System, and one of the following is true:

- A pending credit decision is resolved and processed.
- An appeal to an adverse credit decision is received and approved.

Federal Student Aid has determined the cause of the issue and will correct it on January 22, 2012. In the meantime, a manual workaround is in place which

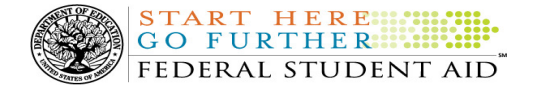

allows the COD School Relations Center to identify the incorrect CRSP file and send an updated CRSP file to the school within a few days.

We apologize for any inconvenience this issue may have caused schools. If you have any questions, contact the COD School Relations Center.

#### **GRANTS**

There are no Grant specific issues to report at this time.

#### REMINDERS

## COD Holiday Schedule For January 2, 2012 (12/13/11)

Because the New Year's Day holiday falls on Sunday, the COD School Relations Center will be closed on Monday, January 2, 2012 (the day after New Year's Day) to observe the New Year's Day holiday. The COD School Relations Center will reopen at 8:00 A.M. (ET) Tuesday, January 3, 2012.

The COD System will accept and process data from schools and send back responses/acknowledgments on Monday, January 2, 2012, but schools will not be able to receive any federal funds. Requests for changes in funding levels and for funds will not be processed until Tuesday, January 3, 2012 (for requests received on the  $2^{nd}$ ).

Further information regarding New Year's Day processing, funding impact, and customer service hours for COD and other Federal Student Aid/Department systems and call centers is available in a December 12, 2011 Electronic Announcement on the IFAP Web site.

# 2011-2012 COD System Peak Processing Reminders (12/15/11)

January 2012 will begin another peak processing period for the 2011-2012 Award Year.

In a December 14, 2011 Electronic Announcement on the IFAP Web site, Federal Student Aid provides COD System peak processing reminders to assist schools with planning and processing.

Thank you for your patience and understanding during this peak processing period.

## COD Computer-Based Training (12/30/11)

Federal Student Aid takes this opportunity to remind the community of the availability of the COD Computer-Based Training (CBT).

The COD CBT consists of component simulations and CBTs. The electronic files associated with each component, as well as information about downloading and navigating the COD CBT, are available on the Information for Financial Aid Professionals (IFAP) Web site. Under the "Tools for Schools" section on the home page, click on COD Computer-Based Training.

# Sending Addresses for U.S. Territories and Foreign Countries on the Common Record or the COD Web site (12/30/11)

When submitting student or borrower addresses or address changes to the Common Origination and Disbursement (COD) System, it is important that the correct tags are used, particularly when the student or borrower address is located in a U.S. Territory or Foreign Country. If these addresses are not submitted correctly, important correspondence from the COD System and the federal loan servicers is delayed or not received.

- When a student or borrower address is located in a U.S. Territory it is considered a domestic address. Do not submit a Country Code.
- When a student or borrower address is located in a Foreign Country, it is treated as a foreign address.

See below for the correct procedures for submitting U.S. Territories and Foreign Country addresses via the Common Record batch submission or COD Web site.

Submitting Addresses for U.S. Territories and Foreign Countries via the Common Record

Contact Information: If you have questions, contact the COD School Relations Center at 800/474-7268 for Grants or 800/848-0978 for Direct Loans. You may also email CODSupport@acs-inc.com.

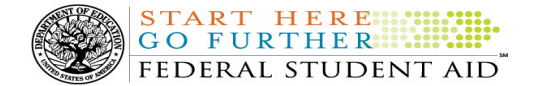

When creating or updating a person record via the Common Record batch submission, a school should send the address block with the following tags:

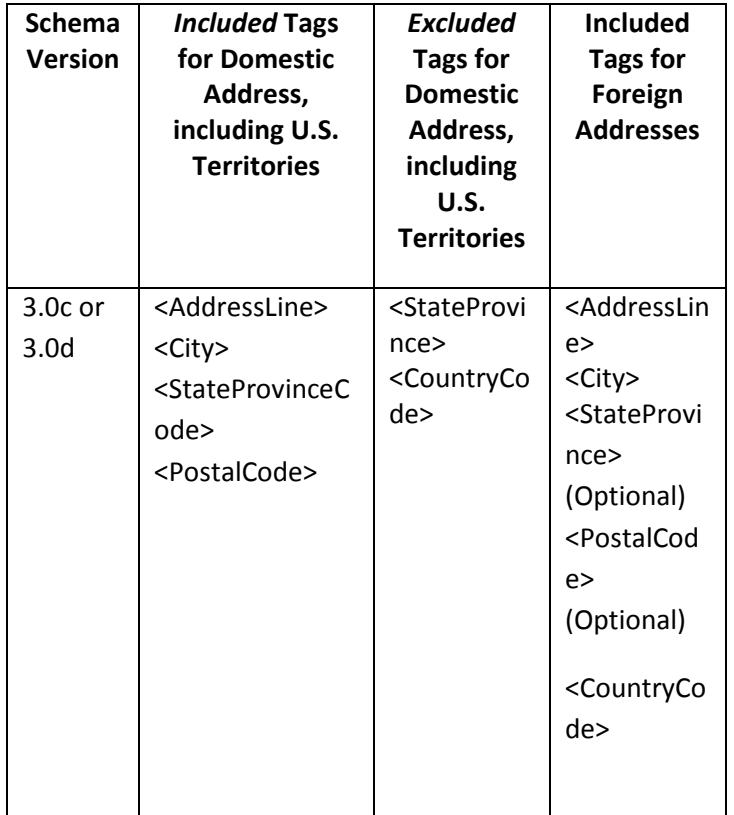

## Submitting Addresses for U.S. Territories and Foreign Countries via the COD Web site

When creating or updating a person record on the COD Web site, a school should select the U.S. Territory from the dropdown box in the State/Province field. A school should select the Country field as "Blank".

A complete list of State Codes (including U.S. Territories), Jurisdictions, and Country Codes are provided in Volume VI, Section 4 of the 2010-2011 COD Technical Reference. If you have questions about this information, contact the COD School Relations Center.